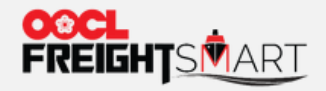

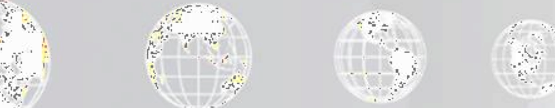

# **Control Tower – One Page Summary**

Effective Date: 5 Sep 2022

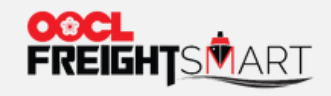

#### **Step 1**

### "**One Page Summary**" is available at the top right-hand corner.

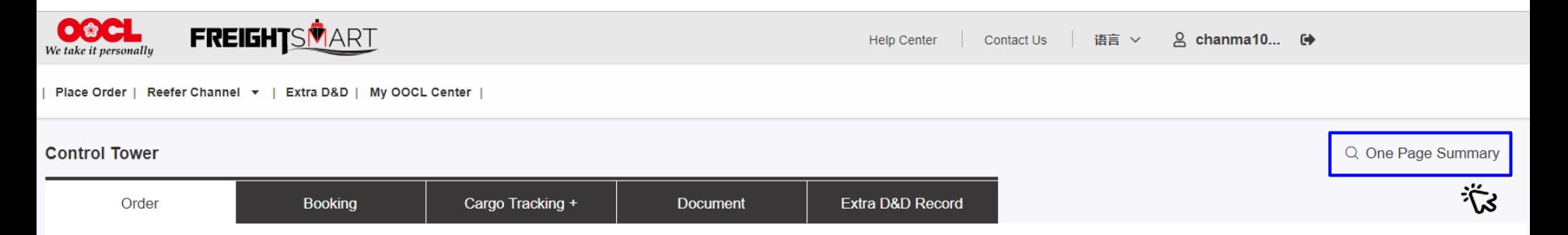

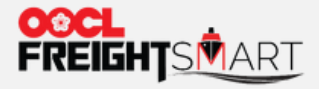

#### **Step 2**

Input either Order Number/Booking Number/BL Number and click "Search" icon.

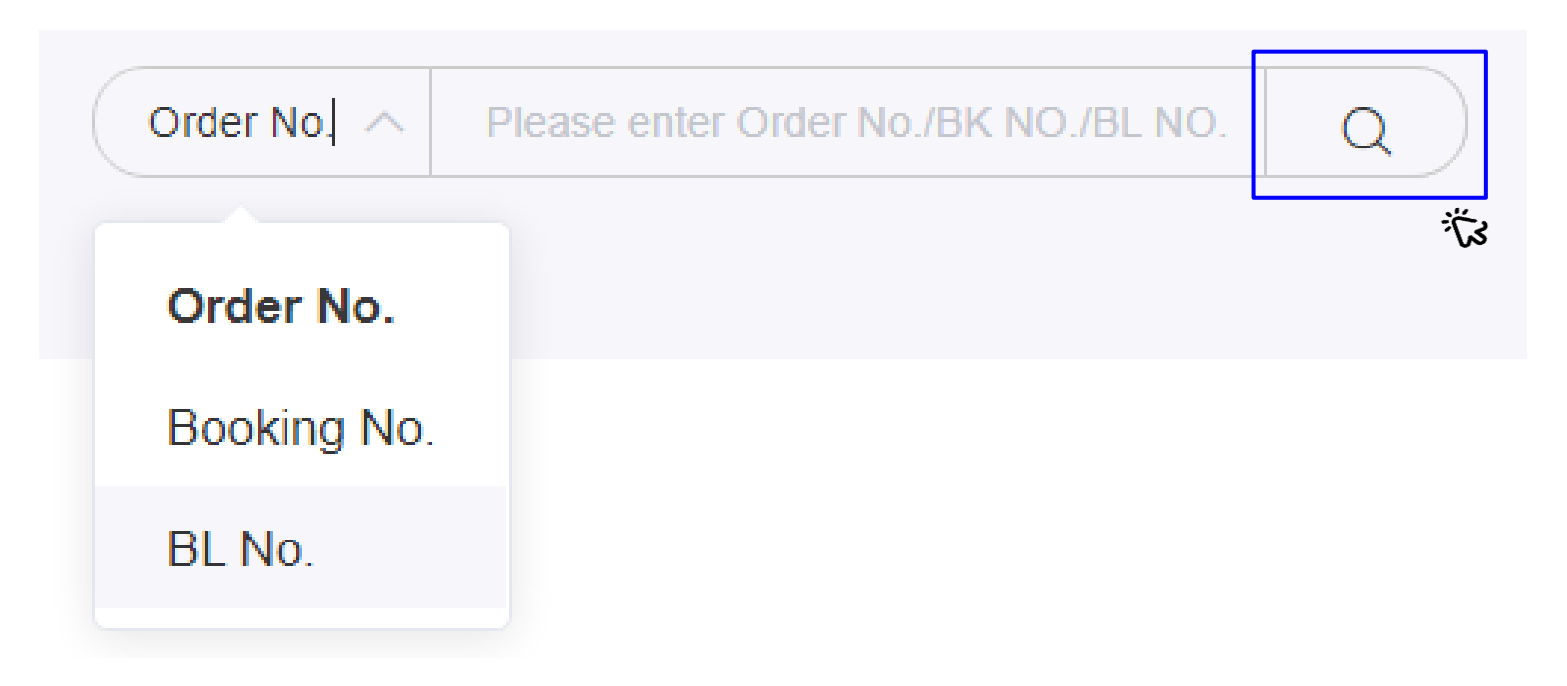

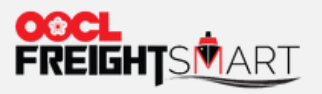

## **Step 3**

View the Order Detail, Booking Detail and Cargo Tracking in one page.

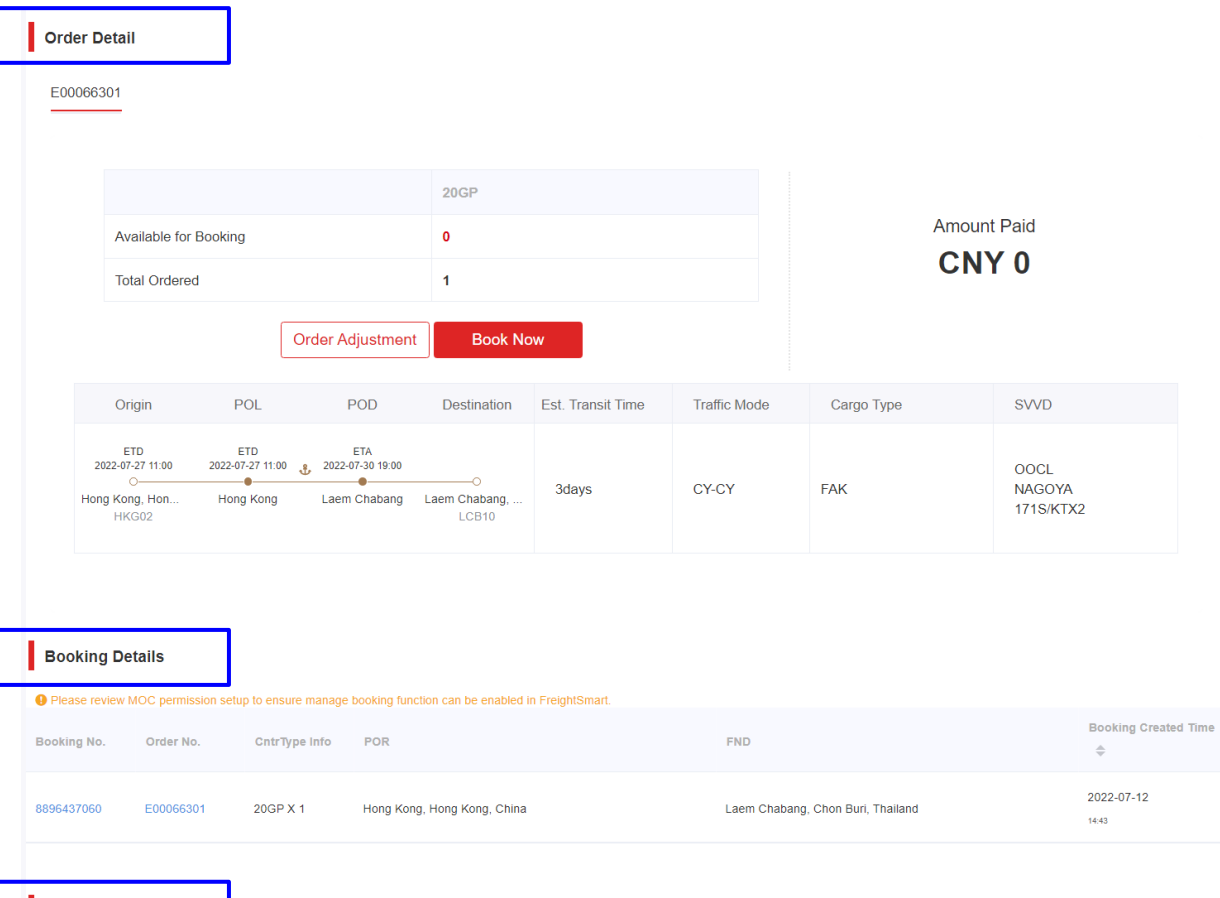